# **Exam Results and Class Lists – A Guide for Colleges**

## **Contents**

<span id="page-0-0"></span>**[Introduction](#page-0-0) [Key Dates for publication of Class Lists](#page-0-1)** [Terminology and Coding](#page-1-0) **[Procedure](#page-3-0)** [Publication of Class Lists](#page-5-0) [Viewing and reporting exam result data](#page-5-1) [Appendix](#page-7-0)

## **Introduction**

Student assessment outcomes occur throughout the year, although the majority appear at the end of each academic year in the Easter term. Assessment outcomes are generally published in two phases – the first is the overall Class (or pass/fail) and the second is the release of mark breakdown by paper module.

This guide aims to help colleges understand the tasks involved in adding results to CamSIS and offers some suggestions for extracting it for college use.

#### <span id="page-0-1"></span>**Key Dates for publication of Class Lists**

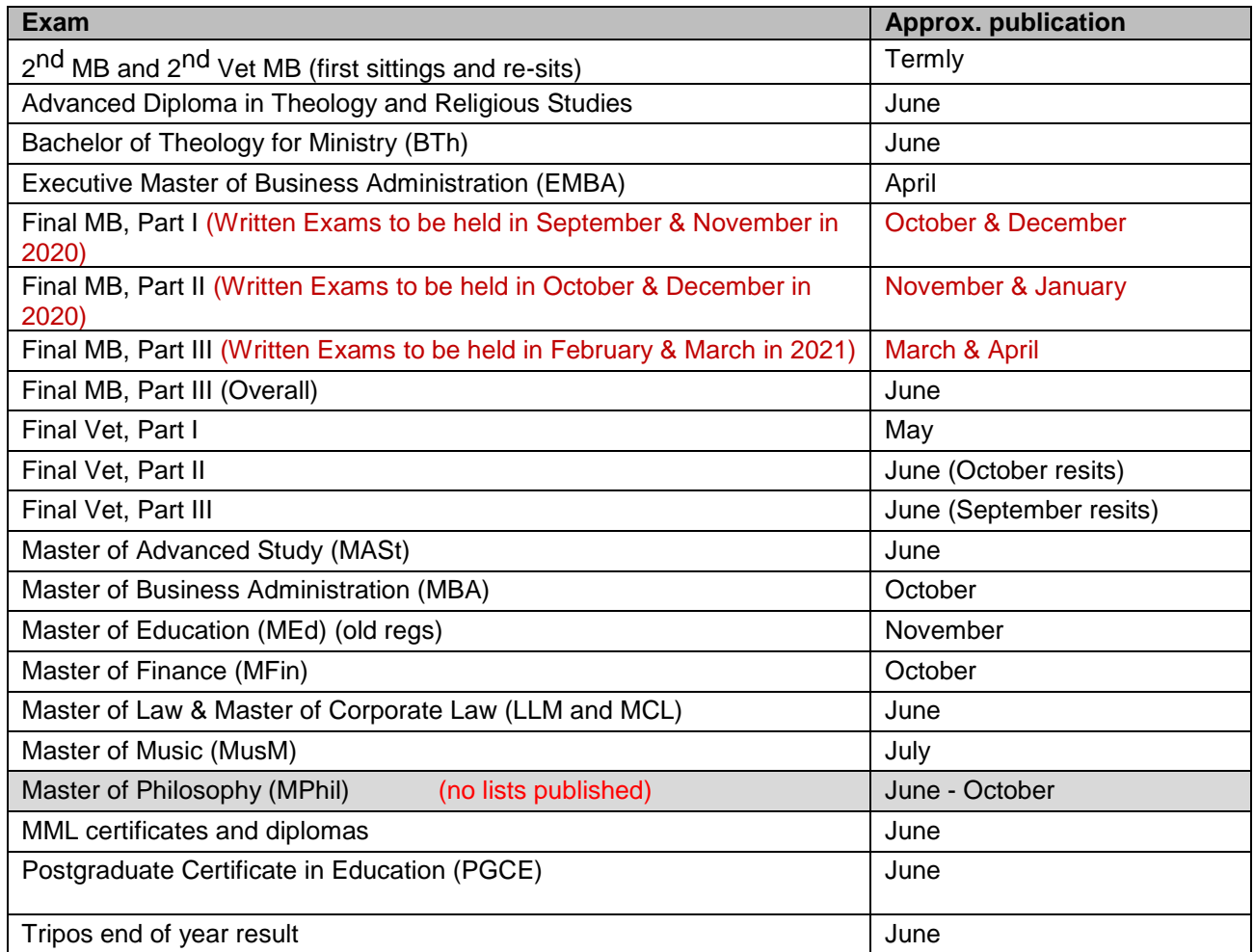

# <span id="page-1-0"></span>**Terminology and coding**

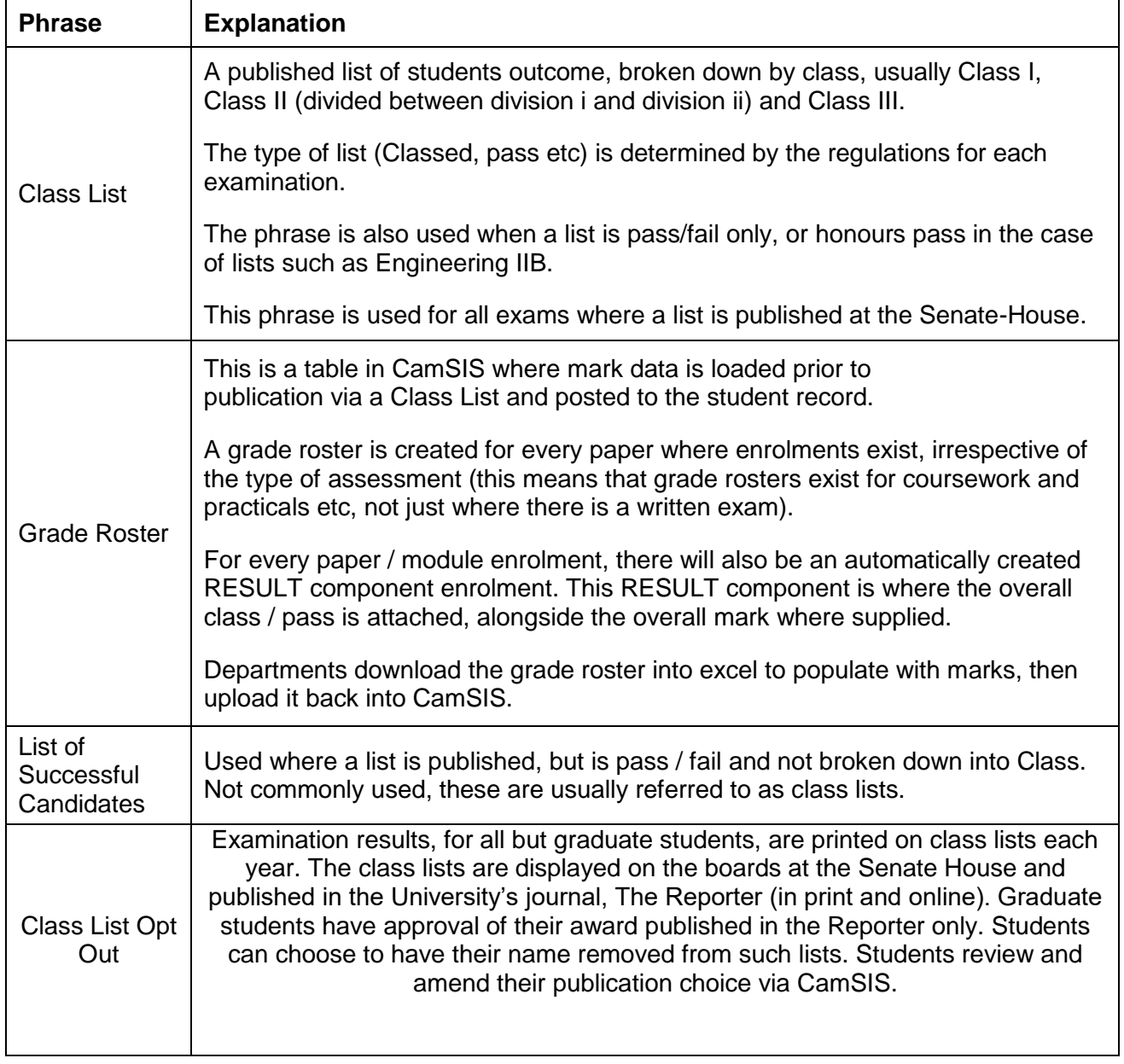

Classes in CamSIS are displayed using coding. A full set of codes and their meaning is contained in the CamSIS coding manual here - [http://www.camsis.cam.ac.uk/cam-only/current\\_users/student](http://www.camsis.cam.ac.uk/cam-only/current_users/student-codes/)[codes/](http://www.camsis.cam.ac.uk/cam-only/current_users/student-codes/)

For reference, a compendium of Grades found on CamSIS and their corresponding description is as follows:

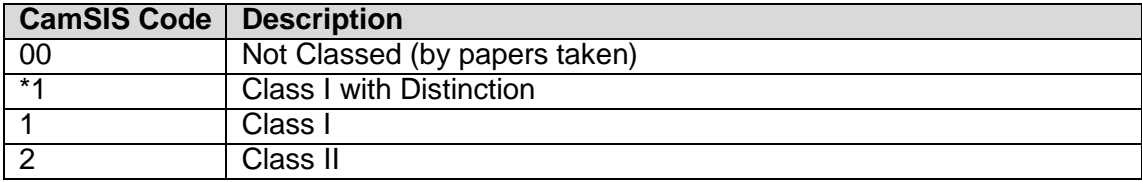

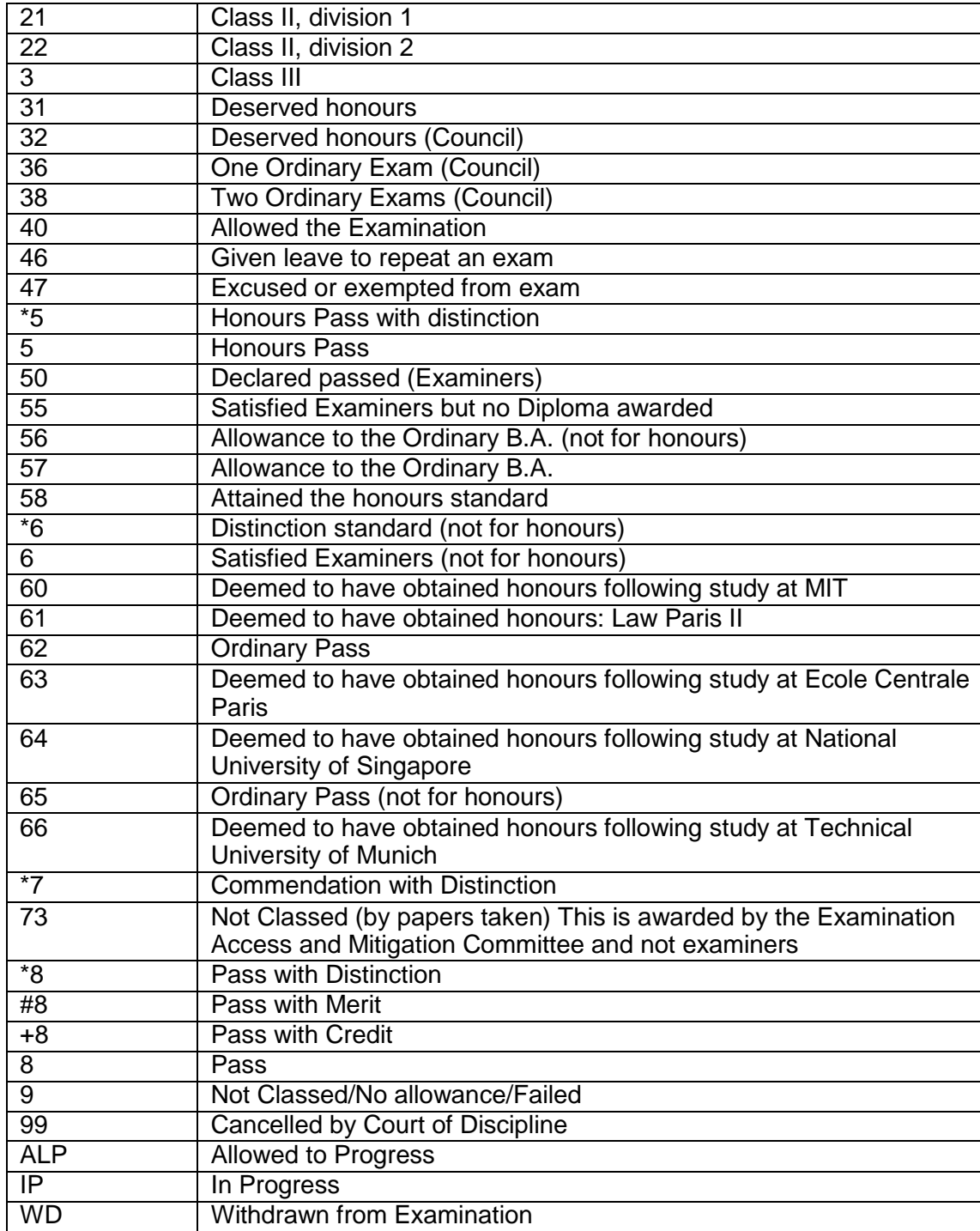

# <span id="page-3-0"></span>**Procedure**

Below is the Student Registry procedure detailing how results is added to CamSIS. This work is undertaken after the Class List Publication Choice (Opting Out) has been attributed to each student.

- 1. In faculty/department:
	- a. Final Examiners meeting occurs, Class List and mark book signed off;
	- b. Class and mark information uploaded into CamSIS by Administrator or Chairman via a mechanism called a Grade Roster;
	- c. Signed copy of Class List brought to the Student Registry.
- 2. Student Registry then performs the following checks:
	- a. Checks against data uploaded and hard copy list for consistency;
	- b. Checks made against student data such as candidates who withdrew, any lists as fails and footnotes applied to record;
	- c. Produces Reporter style Class List and checks against the original, student by student.
	- d. Counts number done against each class within each list;
	- e. Checks Examiners who have signed against those appointed;
	- f. Undertakes final check on similar names in different classes (Smith, Brown etc).
	- g. Removes the names of those students who have opted out of having their results published.
- 3. Once data confirmed, Student Registry
	- a. Posts classes to student record. This occurs at least 30 minutes prior to publication at the Senate-House to allow students to see their results in private;
	- b. Copies printed ready for Senate-House publishing of the list exclude the names of one or more candidates who opted out of having their names included in the published Class List/List of Successful Candidates;
	- c. Updates date of publication in CamSIS, to allow following query to be run: COL\_ALL\_REC\_EXAM\_RESULTS
	- d. Runs CamSIS process to email file to college
- 4. College receives file (showing USN and result code) and is a trigger for colleges to see what classes are now available in CamSIS.
- 5. Student Registry then:
	- a. Posts the name excluded Class List at Senate-House. Class Lists are generally published at 4.30pm each day, but depending on the time of posting to the student record in step 3a, this may be delayed;
	- b. Checks mark data for completeness and ensures grade boundary information has been supplied;
	- c. Once satisfied, marks are posted to student record;
	- d. Publishes via email copies of the Class Lists (both the full lists and also the name excluded Class Lists) published each day to Colleges
	- e. Circulates weekly email to colleges indicating which marks have been posted to student records.

The timeframe for publication is as follows;

If Class List is delivered to Student Registry before 2pm, assuming no queries on list, classes will be posted to student record that day and Class List will be published at Senate-House the same day.

If Class List is delivered to Student Registry after 2pm, if it was scheduled to be published that day, then every effort will be made to post results to student record that day and Class List published at Senate-House the same day. If it is scheduled for publication on a subsequent day, then classes will be posted to student record and published at the Senate-House that subsequent day.

# <span id="page-5-0"></span>**Publication of Class Lists**

Publication of Class Lists (Result data) occurs in three phases.

- 1. Publication to the student record on CamSIS; viewable only by students and authorised staff in CamSIS;
- 2. Posted at the Senate-House for general display;
- 3. Published in the university Reporter. Some lists are published here twice. Those lists published September – April may be published in the weekly ordinary Reporter, as well as included in the complete list of Class Lists published annually in a Special Reporter, published in the Michaelmas term each year.

Where a student has been approved to not be named on the list displayed at the Senate-House (step 2), they will still be able to view their result in CamSIS under step 1, and their name will appear on the list published in the Reporter under step 3.

Further information on this process is available under 'Withholding names from Class Lists' <http://www.admin.cam.ac.uk/students/studentregistry/exams/undergraduate/exams.html>

## <span id="page-5-1"></span>**Viewing and reporting exam result data**

It is possible to view exam result data for a student in CamSIS in a several ways. Below are the two most common ways – screenshots of each are shown in Appendix A;

#### **Option 1:**

- (i) Navigate to 360 Degree View (from main page, top right)
- (ii) Insert student USN / CRS-id / name and search to find your student
- (iii) Click on the 'Student Records' tab and scroll down the page until you come to the 'Term Summary'.
- (iv) Click on the term you want to see exam results for and they will be displayed under the 'Exams' box.

#### **Option 2:**

- (i) Navigate to College Undergrad tutorial (from Main Menu)>Exams>Results/Degrees (this page can also be found under Records & Enrolment>Career and Program Information>Results/Degrees)
- (ii) Insert student USN or name and search to find the student.
- (iii) The first tab (Results) shows Classes by term only
- (iv) The second tab (Marks) shows paper marks by term
- (v) The third tab Prizes) shows any university prizes awarded
- (vi) The fourth tab shows degrees that have been awarded
- (vii) Navigate through these tabs to retrieve the information you need.

It is possible to extract exam result information from CamSIS in a number of ways. The following is a short list of queries that colleges may find useful.

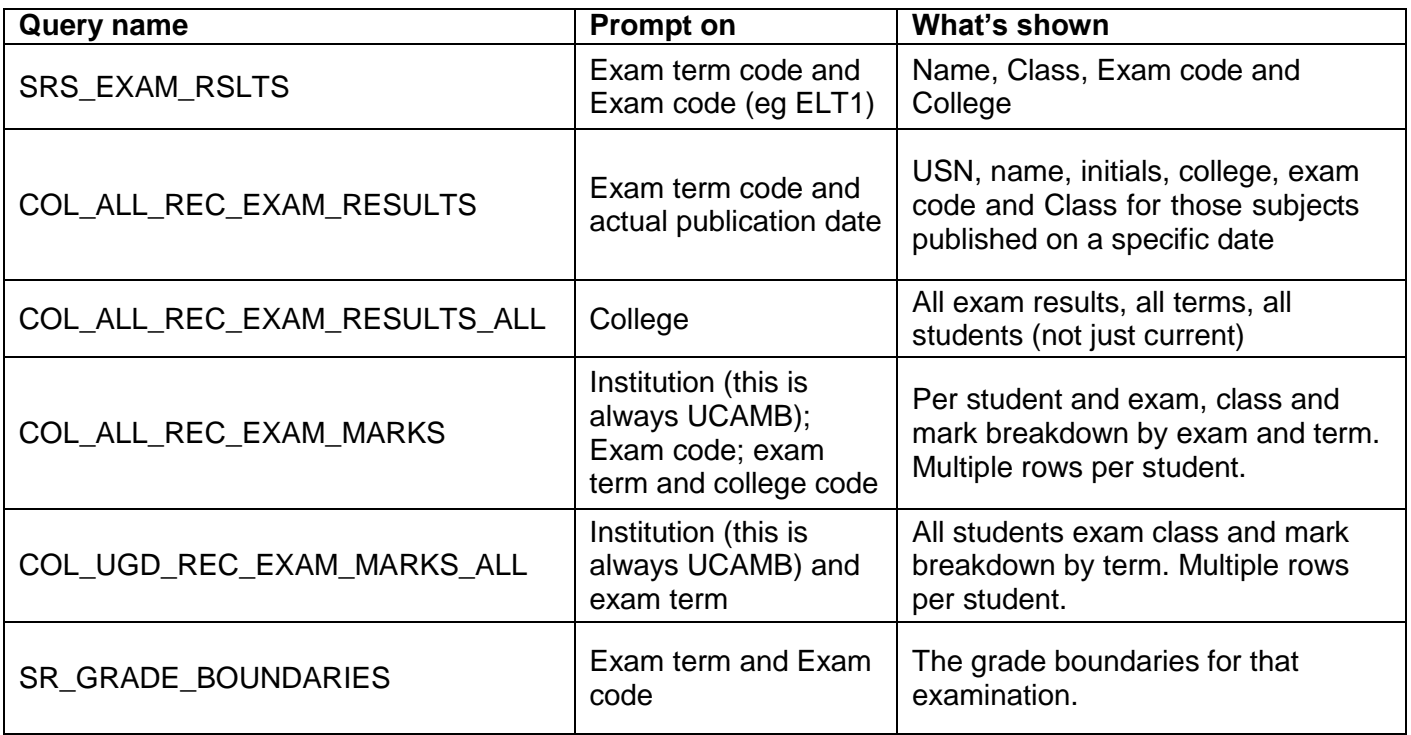

The Student Registry is aware that where marks are scaled or weighted, some colleges choose to make calculations on the mark information provided to provide percentages etc.

The Student Registry does not endorse this – the information on the student record is that which has been supplied by the Examiners as the final mark set. If colleges choose to make calculations on the marks, then they would not be endorsed by the Student Registry should a third party ask for verification.

# **Appendix 1**

### **Exam result view in 360**

<span id="page-7-0"></span>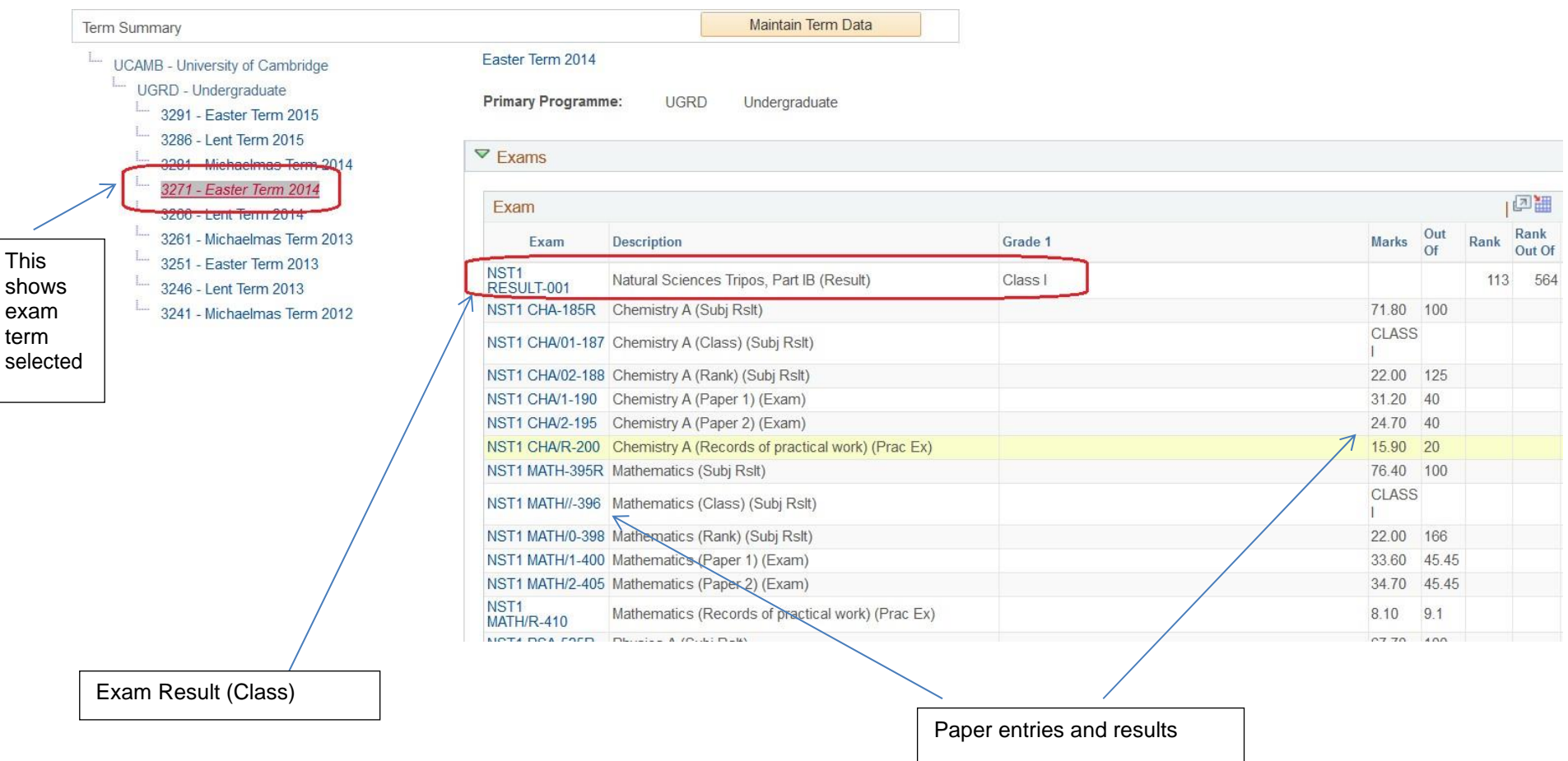

### **Exam result view in Results / Degrees**

(Note, name and college have been erased)

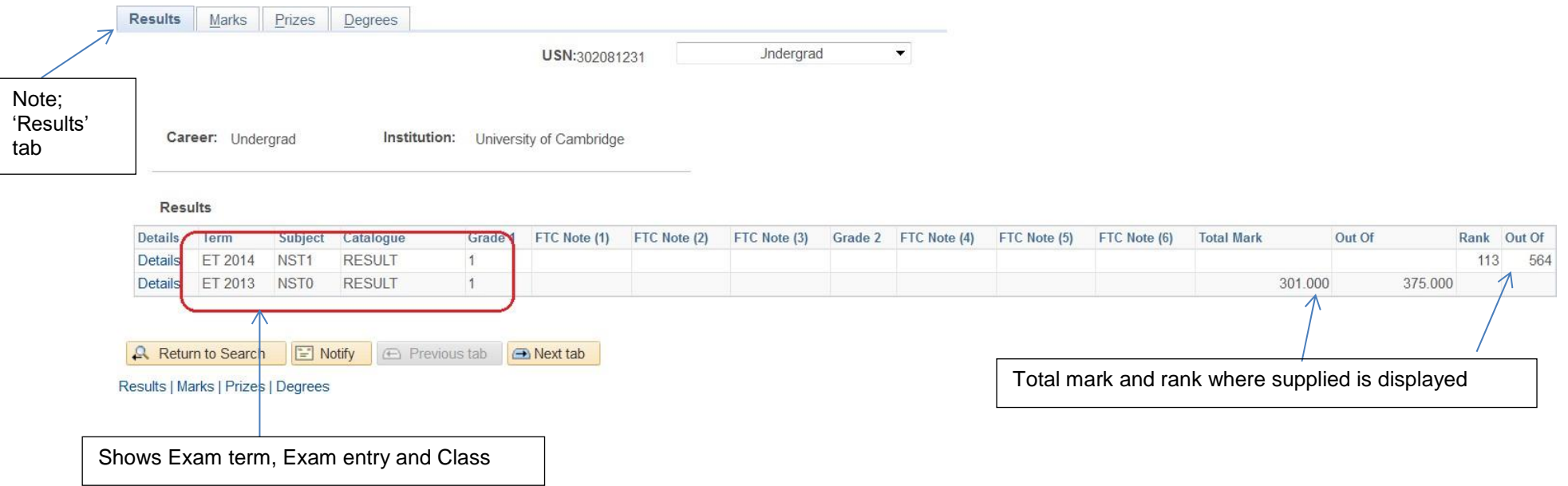

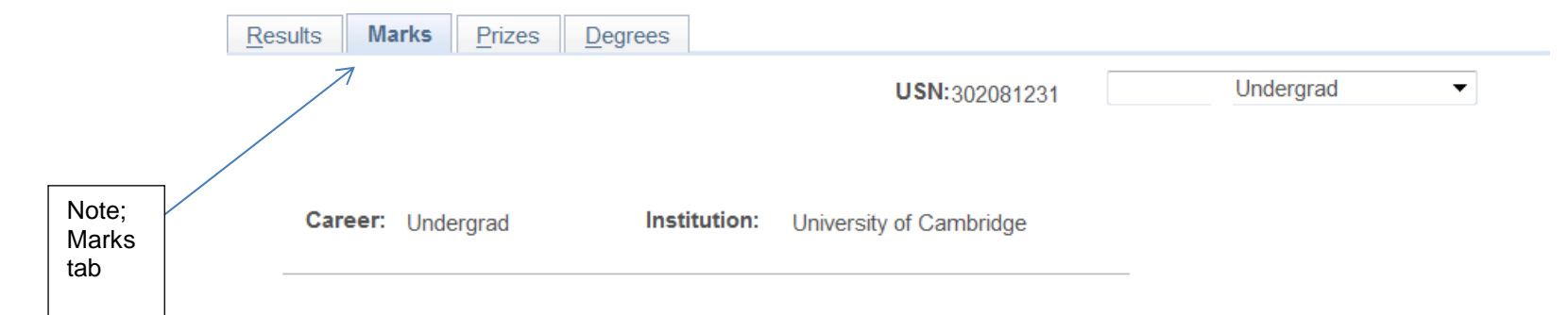

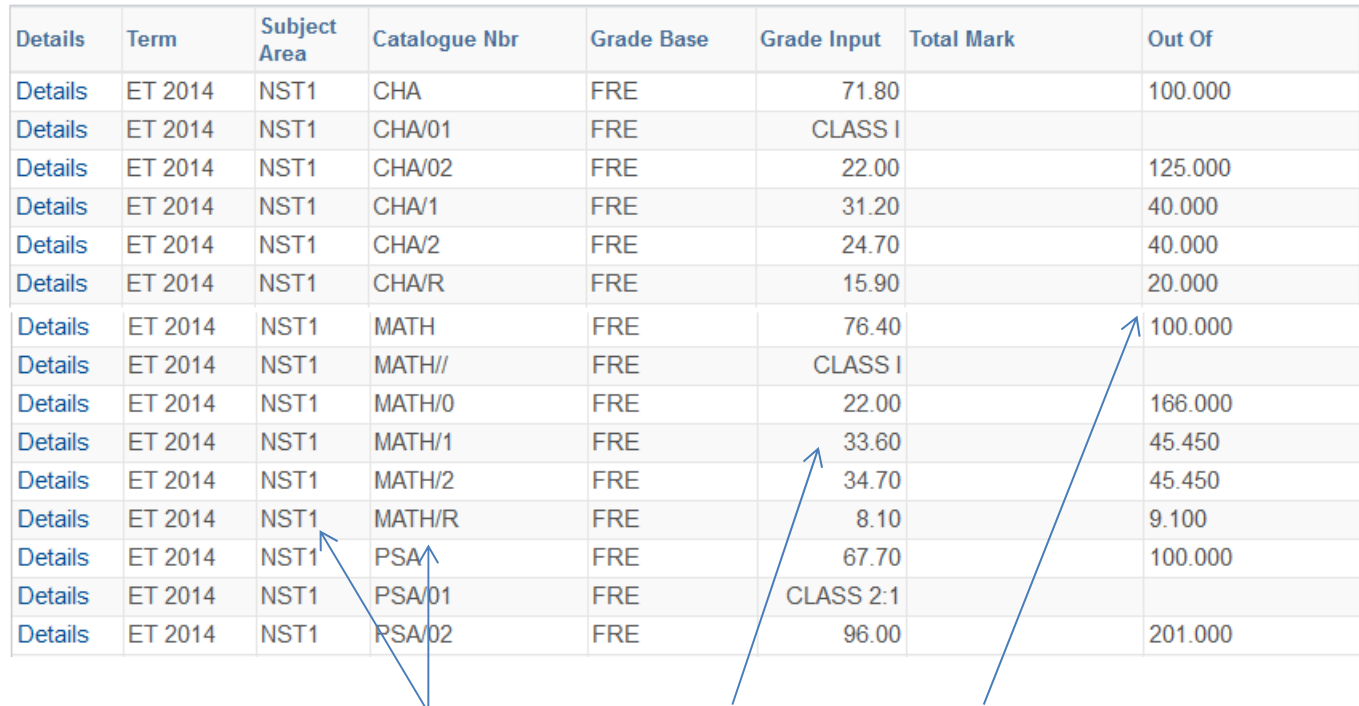

Shows paper entry, marks and marks out of by term and exam part.